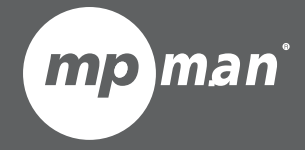

**Pour les séries** 

**TK262**

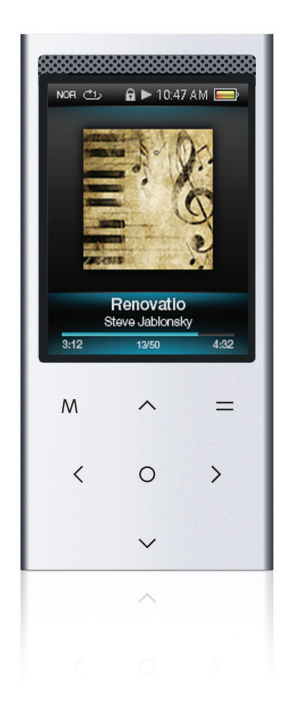

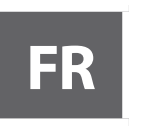

#### **FR** Lecteur vidéo & MP3 à commandes tactiles **Notice d'emploi**

Veuillez lire attentivement cette notice avant d'utiliser l'appareil.

## I Table des matières

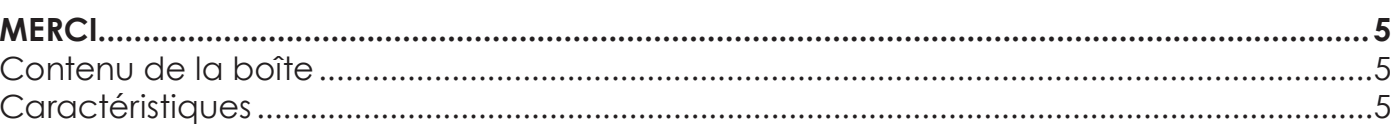

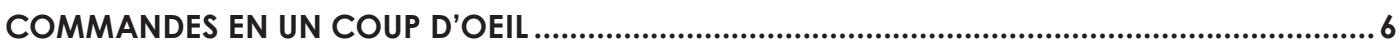

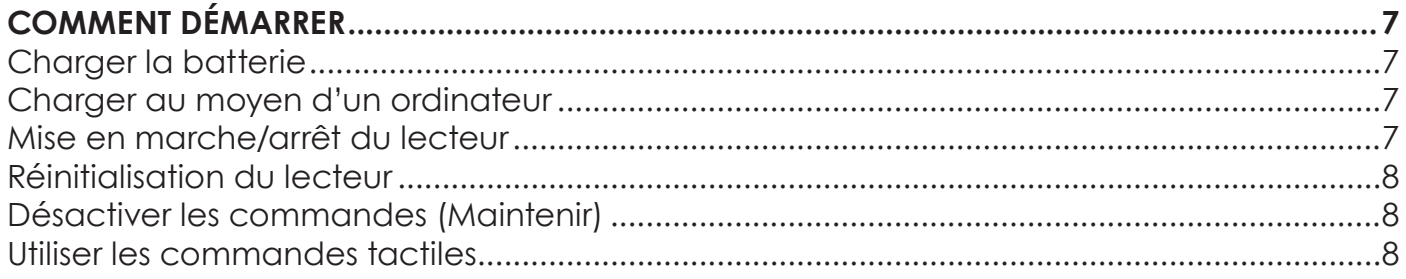

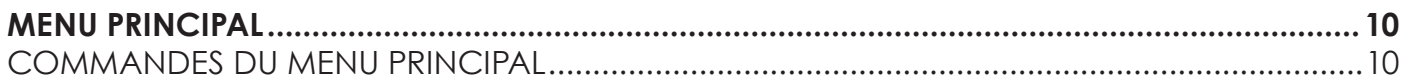

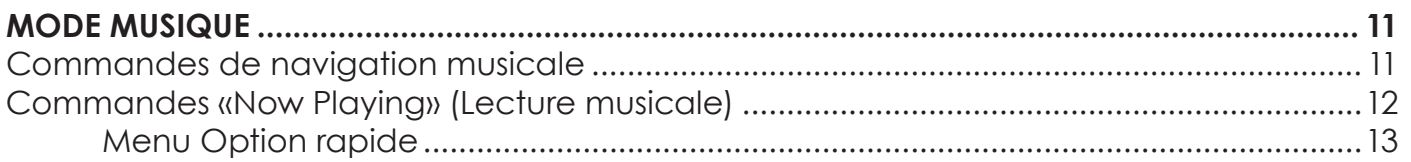

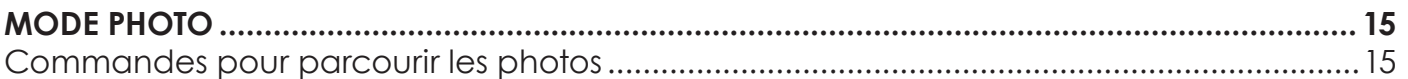

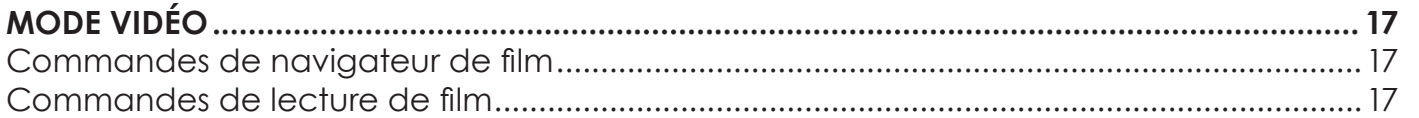

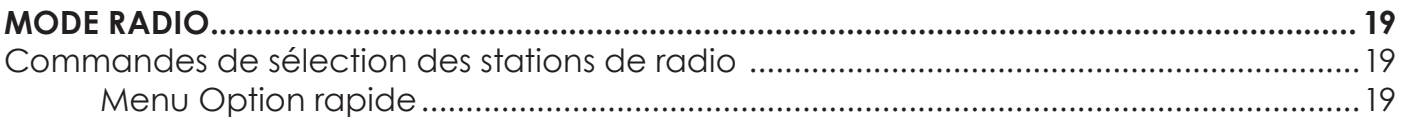

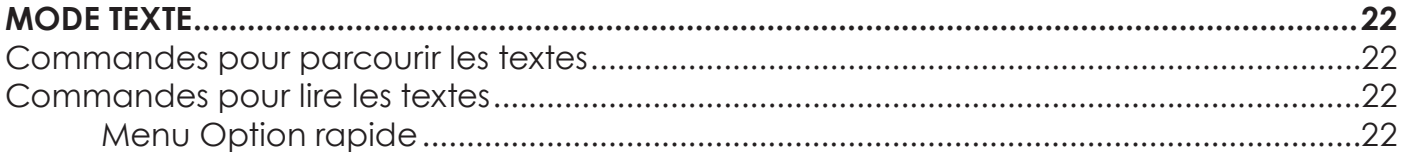

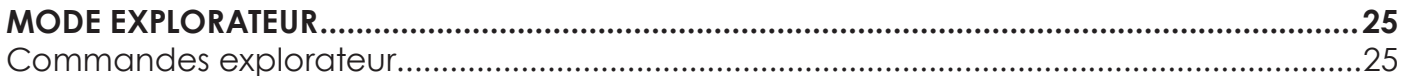

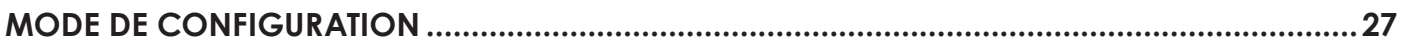

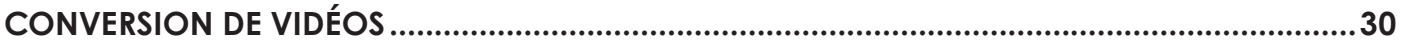

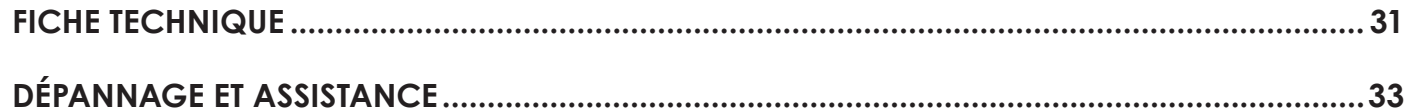

## Â **MERCI**

Nous vous félicitons pour l'achat de ce lecteur vidéo MP3. Cette notice est conçu pour vous aider à facilement mettre en place et commencer à utiliser votre nouveau lecteur tout de suite. Merci de lire attentivement cette notice et de la conserver pour toute consultation ultérieure.

## **Contenu de la boîte**

Vérifiez que les articles indiqués ci-dessous sont bien présents dans l'emballage. Si l'un des articles venait à manquer, merci de contacter le revendeur chez qui vous avez acheté ce produit.

- $+$  Lecteur MP3
- Câble USB
- Manuel & documentation d'utilisation
- Écouteurs stéréo professionnels

*Cette boîte peut renfermer des sacs en plastique ou d'autres matériaux qui représentent un danger pour les enfants. Veillez à éliminer en toute sécurité tous les matériaux d'emballage.*

## **Caractéristiques**

- Mémoire flash intégrée
- Affichage LCD pleine couleur TFT de 2,4"
- Pavé tactile élégant avec rétroéclairage LED.
- Lit la musique, vidéo, photos et texte.
- Haut-parleurs stéréo intégrés
- ← Support ID3 et LRC pour affichage d'informations sur la chanson et des paroles synchronisées.
- Radio FM intégrée
- USB 2,0 grande vitesse pour le transfert rapide des fichiers.

## Â **Commandes En Un Coup D'oeil**

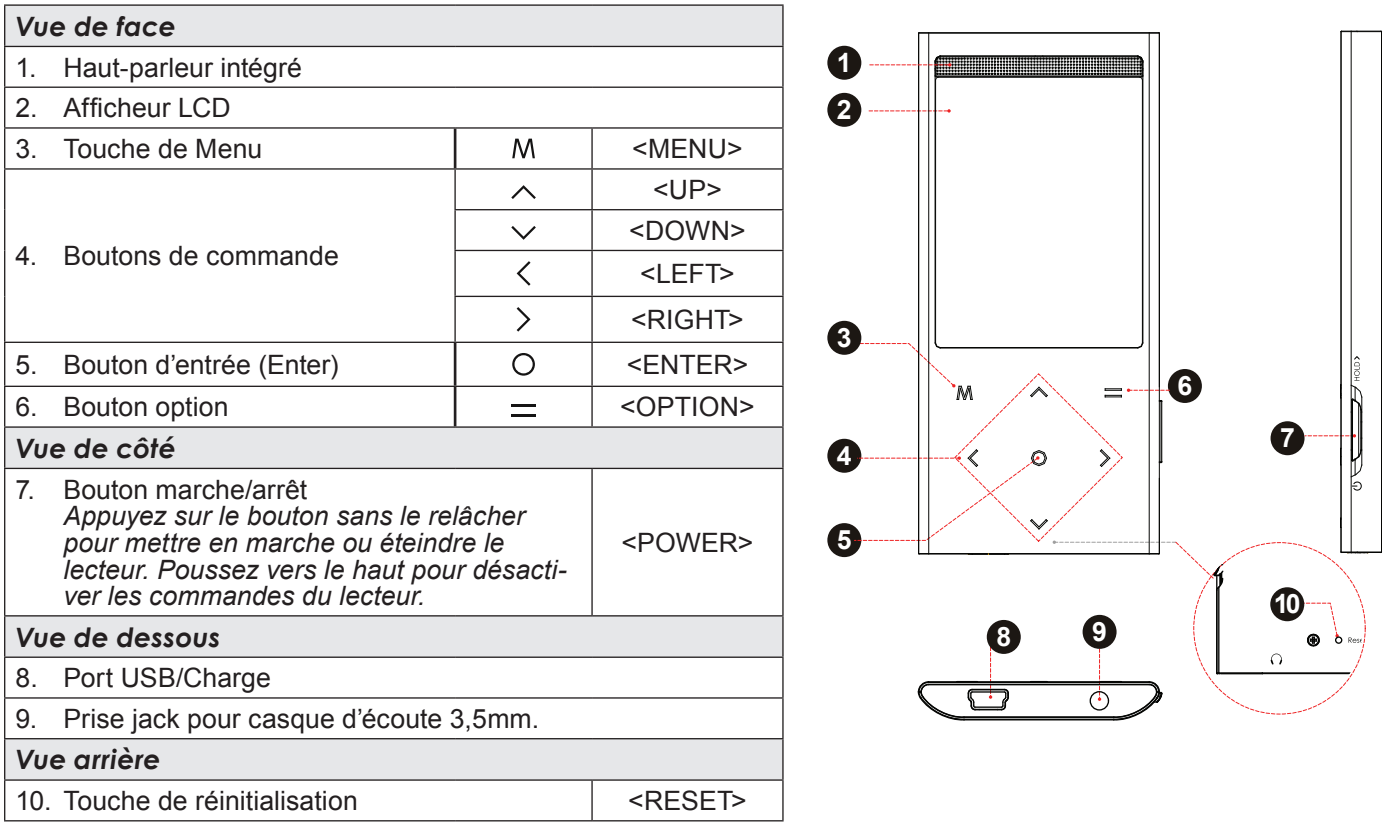

# Â **Comment Démarrer**

## **Charger la batterie**

Votre lecteur est doté d'une batterie rechargeable intégrée. Lors de la première utilisation, la batterie doit être complètement chargée pour assurer une performance optimale et assurer la longévité de la batterie.

Si vous n'utilisez pas le lecteur un certain temps, vous pouvez recharger la batterie pendant la nuit (environ 8 heures).

> *La batterie utilisée dans cet appareil peut représenter un danger d'incendie ou de brûlure chimique si elle est malmenée. Ne démontez pas, n'incinérez pas ou ne chauffez pas la batterie. Ne laissez pas la batterie dans une voiture aux fenêtres fermées ou dans tout endroit exposé à la lumière directe du soleil. Ne branchez pas le lecteur à une source de courant autre que celle indiquée ici ou sur l'étiquette, car cela pourrait être la cause d'un incendie ou une d'électrocution.*

### **Charger au moyen d'un ordinateur**

Votre lecteur peut être chargé grâce à une connexion USB d'ordinateur. Utilisez le câble USB fourni pour raccorder le lecteur au port USB haute puissance d'un ordinateur. L'ordinateur doit être mis sous tension et ne doit pas être en mode de veille.

> *Lorsque le lecteur est branché et pendant la charge, un symbole USB apparaît sur l'afficheur du lecteur.*

## **Mise en marche/arrêt du lecteur**

- $\div$  Pour mettre en marche le lecteur, faites coulisser le bouton <POWER> vers le bas et maintenez-le jusqu'à ce que l'afficheur s'allume.
- Pour éteindre le lecteur, faites coulisser le bouton <POWER> vers le bas et maintenez-le jusqu'à ce que l'afficheur s'éteigne.

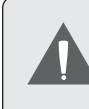

### **Réinitialisation du lecteur**

Réinitialisez le lecteur s'il se bloque et ne répond pas ou en cas de dysfonctionnement.

- **Français**
- 1. Déconnectez votre lecteur s'il est raccordé à un ordinateur.
- 2. Utilisez un trombone à papier pour appuyer doucement sur le bouton <RESET> à l'arrière du lecteur.

### **Désactiver les commandes (Maintenir)**

Lorsque le bouton <POWER> est en position «Hold», les commandes de votre lecteur sont désactivées.

Les commandes peuvent être désactivées pour éviter de mettre le lecteur en marche ou d'activer les commandes accidentellement lorsque le lecteur est dans votre poche ou sac.

 Pour désactiver les commandes, faites coulisser le bouton <POWER> vers le haut jusqu'à ce qu'il s'enclenche en position «Hold».

 Pour activer les commandes, faites coulisser le bouton <POWER> vers le bas pour le dégager de la position «Hold».

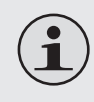

*Une icône de verrouillage apparaîtra à l'écran lorsque les commandes sont désactivées. Réactivez les commandes pour continuer.* 

## **Utiliser les commandes tactiles**

Votre lecteur est doté d'un pavé de commande tactile. Pour utiliser les commandes, effleurez les flèches sur le devant du lecteur comme vous le feriez avec une touche, les commandes s'illuminent alors. Si vous effleurez une touche avec maintien, elle est enregistrée comme une touche bouton continue.

#### *Utiliser les commandes pour parcourir*

Pour parcourir les différentes options de menu et les fichiers de votre lecteur :

- Effleurez les touches fléchées pour sélectionner dans le sens de la flèche.
	- **<UP>** Sélectionnez vers le haut
	- **<DOWN>** Sélectionnez vers le bas
	- **<RIGHT>** Sélectionnez vers la droite
	- **<LEFT>** Sélectionnez vers la gauche
- Appuyez sur <ENTER> pour confirmer une sélection.
- Appuyez sur la touche< MENU> pour revenir à l'écran précédent.

## **Nenu principal**

Lors de la mise en marche du lecteur, le menu principal apparaît. Le menu principal vous donne accès aux différentes fonctions de votre lecteur. Ces modes sont :

- - Musique : Parcourir et lire la musique.
	- Photo : Parcourir et visualiser des photos.
	- Vidéo : Parcourir et lire des vidéos.
	- Radio : Écouter des émissions radio FM.
	- Texte : Parcourir et lire des fichiers texte.
	- Explorateur : Parcourir tous les fichiers.
	- Réglages : Régler les options du lecteur.

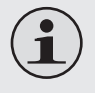

*Sélectionnez «Extras» du menu principal pour avoir les menus «Text» et «Explorer» (Explorateur).*

### **Commandes du menu principal**

- $\div$  Pour parcourir les différents modes, appuyez sur <UP> ou <DOWN>.
- Pour régler le volume du son, appuyez sur  $<$ LEFT $>$  ou  $<$ RIGHT $>$
- Pour sélectionner un mode, appuyez sur la touche <ENTER>.
- Appuyez sur la touche< MENU> pour revenir à l'écran précédent.

## Â **Mode musique**

Parcourez et lisez vos fichiers musicaux.

*Si vous avez téléchargé de nouveaux fichiers musicaux sur le lecteur, la musicothèque devra être rafraichie lors de l'entrée en mode musique. Ce processus peut prendre quelques minutes. Vous ne pourrez pas accéder à l'écran Music Browser avant d'avoir rafraichi votre musicothèque.*

### **Commandes de navigation musicale**

Lorsque vous choisissez le mode MUSIC du menu principal, vous verrez l'écran Music browser. Vous pouvez choisir de parcourir vos morceaux de musique selon le nom de la chanson, de l'album, de l'artiste ou du genre musical ou encore choisir «All music» ou «Dir List» pour visualiser les fichiers et les dossiers musicaux sur le lecteur.

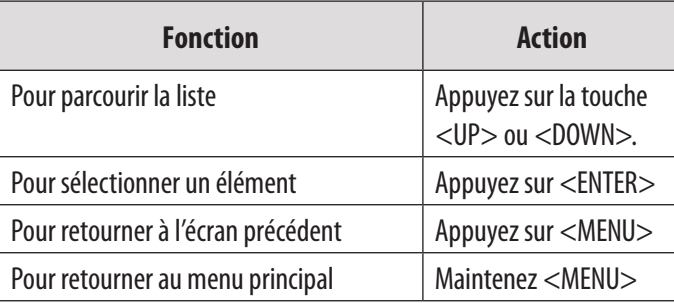

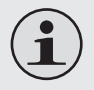

*Si vos fichiers musicaux contiennent des tags ID3 d'informations sur les chansons, vous pourrez visualiser vos pistes par artiste, album ou genre. Pour visualiser tous les fichiers (y compris ceux qui ne contiennent pas d'informations ID3), sélectionnez «All Songs» (toutes les chansons) ou utilisez l'option «Browser» (navigateur).*

*Si la lecture musicale est déjà en cours, vous aurez l'option supplémentaire de retourner à l'écran «Now playing» (en cours de lecture).*

## **Commandes «Now Playing» (Lecture musicale)**

Pour démarrer la lecture musicale, cherchez une chanson puis appuyez sur «ENTER» pour lancer la lecture.

Pendant la lecture d'un morceau de musique, l'écran «Now Playing» apparait (voir ci-dessous).

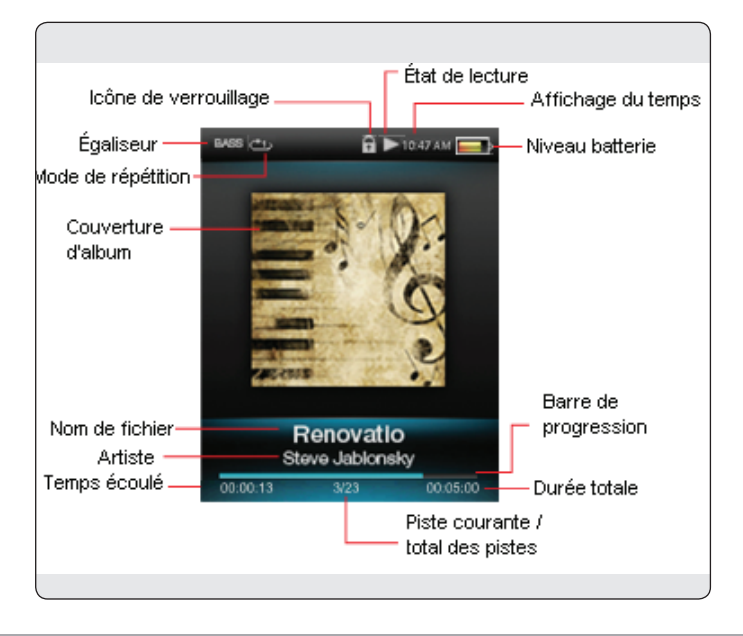

Les fonctions suivantes peuvent être exécutées à partir de l'écran «Now Playing».

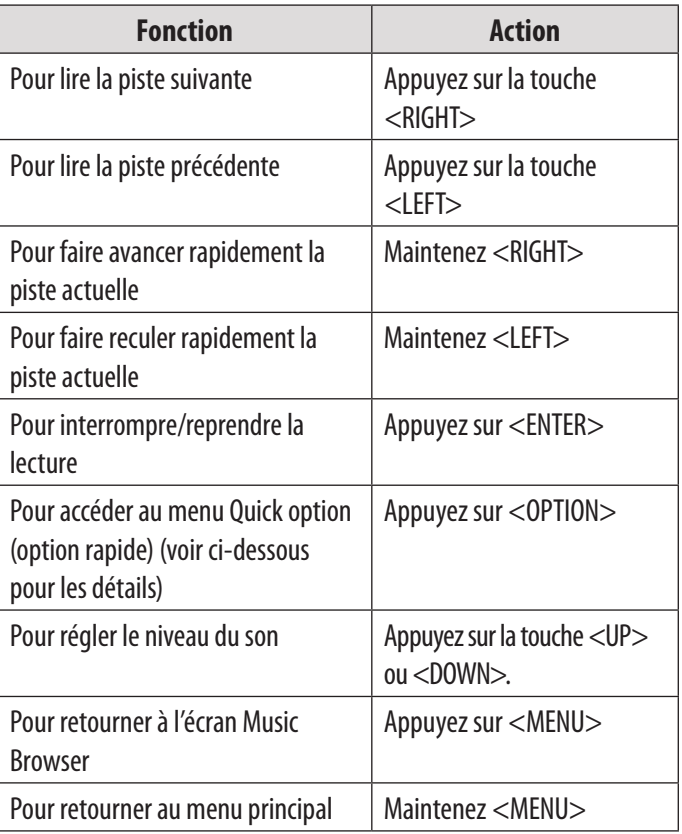

#### *Menu Option rapide*

Pour accéder au menu d'options rapides, appuyez sur <OPTION> sur l'écran "Now Playing"

- Pour parcourir les différents paramètres, appuyez  $s$ ur  $<$ UP $>$   $\alpha$ u $<$ DOWN $>$
- Pour sélectionner un paramètre, appuyez sur la touche <ENTER>.
- Appuyez sur la touche< MENU> pour revenir à l'écran précédent.

#### *Mode de Répétition*

Modifiez les options de répétition afin d'ajuster l'ordre de lecture des pistes.

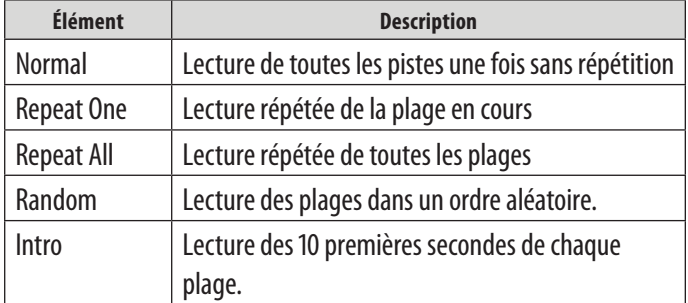

### *Égaliseur*

Sélectionner une préselection d'égaliseur numérique pour optimiser la réception des signaux audio par le lecteur. Les options sont : Normal, Rock, Pop, Classic, Soft, Jazz, Base, User EQ, SRS WOW, SRS WOWHD, et TruBass.

- Réglage de EQ par l'utilisateur:
	- 1. Appuyez sur <LEFT> ou <RIGHT> pour sélectionner une fréquence à ajuster.
	- 2. Appuyez sue<UP> pour accroître le niveau de la fréquence sélectionnée; appuyez sur <DOWN> pour diminuer le niveau.
	- 3. Appuyez sur <ENTER> au terme du réglage pour sauvegarder.

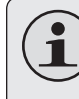

*Sélectionner les bandes vers la gauche pour régler les basses fréquences; au milieu pour régler les fréquences moyennes et vers la droite pour régler les fréquences élevées (aigus).*

#### *Paroles*

Active ou désactive l'affichage de paroles

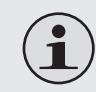

*L'affichage des paroles nécessite un fichier «LRC» qui peut être trouvé sur Internet ou créé avec un éditeur de fichier de paroles. Les fichiers de paroles peuvent contenir des informations synchronisées sur la durée et les paroles.* 

*Les fichiers de paroles doivent porter le même nom que le fichier musical correspondant (par ex. «TitreChanson1.lrc» et «titreChanson1.mp3») et doivent être placés dans le même répertoire.*

### *Réglage du «Star Level» (niveau étoile)*

Réglez la chanson actuelle au niveau étoile souhaité.

- Appuyez sur <UP> ou <DOWN> pour sélectionner un niveau étoile.
- Appuyez sur «ENTER» pour confirmer.

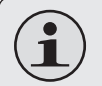

*Pour lire les chansons marquées d'un niveau étoile, sélectionnez «Star level» à partir du menu Music Browser (navigateur musical).* 

#### *Signet*

Réglez la position de lecture actuelle comme signet.

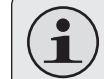

*Pour charger le signet, sélectionnez «Tag List» à partir du menu Music Browser.*

#### *Ajouter à ma liste*

Ajoutez la chanson en cours à la ma liste de lecture favorite. Vous pouvez avoir jusqu'à 5 listes de lecture.

- 1. Appuyez sur <UP> ou <DOWN> pour sélectionner une liste de lecture.
- 2. Appuyez sur «ENTER» pour confirmer.
- 3. Appuyez sur <MENU> pour terminer l'ajout de la chanson à la liste de lecture.

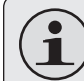

*Pour lire la liste de lecture, sélectionnez «Playlist» à partir du menu Music Browser.* 

## Â **Mode Photo**

#### *Parcourez et lisez vos fichiers photo.*

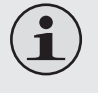

*Pour plus d'informations sur la manière d'obtenir des photos sur votre lecteur, veuillez vous référer à la section «Transfert de fichiers sur le lecteur».* 

### **Commandes pour parcourir les photos**

Lorsque vous choisissez le mode PHOTO du menu principal, vous verrez l'écran Photo browser. Vos photos s'afficheront en miniature.

Utilisez le navigateur photo pour retrouver tous les fichiers photo chargés sur votre lecteur.

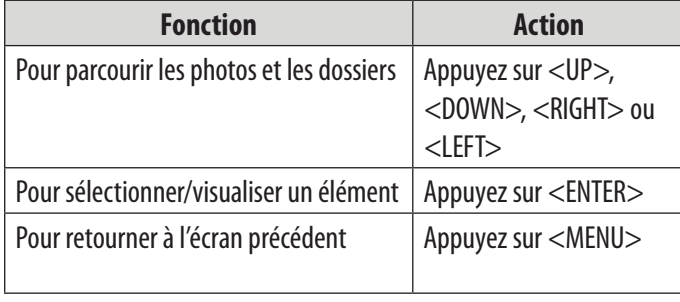

### **Commandes pour visualiser les photos**

Pour visualiser une photo, parcourez les photos miniatures puis appuyez sur <ENTER>.

Les fonctions suivantes peuvent être exécutées à partir de l'écran «Photo Viewer».

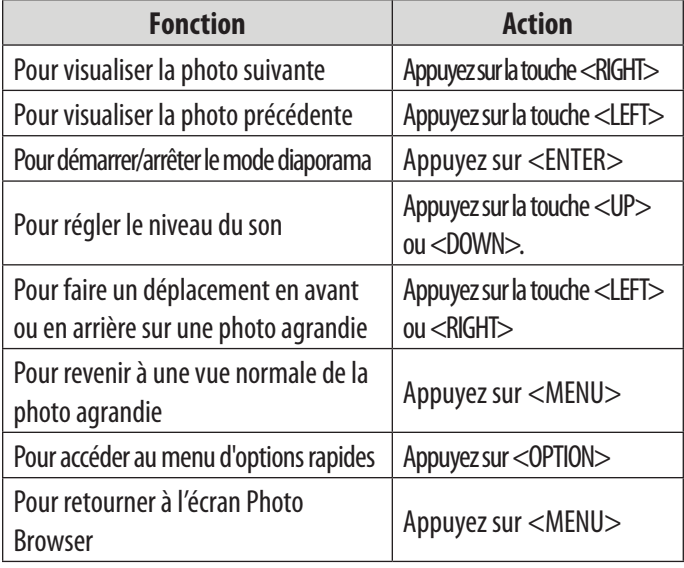

#### *Menu Option rapide*

Pour accéder au menu d'options rapides, appuyez sur <OPTION> sur l'écran "Photo Viewer"

- Pour parcourir les différents paramètres, appuyez sur <UP> ou <DOWN>.
- Pour sélectionner un paramètre, appuyez sur la touche <ENTER>.
- Appuyez sur la touche< MENU> pour revenir à l'écran précédent.

#### *Rotation*

Rotation de la photo de 90°, 180° ou 270°.

### *Zoom*

- Sélectionnez Zoom in pour agrandir la photo.
	- $\Diamond$  Utilisez les touches (gauche/droite/haut/bas) pour vous déplacer sur l'image agrandie.
	- $\Diamond$  Appuyez sur la touche< MENU> pour revenir à une vue normale.
- Sélectionnez Zoom Out pour diminuer le niveau d'agrandissement de la photo.
	- Appuyez sur la touche< MENU> pour revenir à une vue normale.

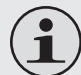

*La fonction Zoom In/Out fonctionne uniquement pour les fichiers photo JPEG.*

### *Affichage du temps*

Réglez l'intervalle de temps entre les photos en mode diaporama (secondes).

#### *Effet diaporama*

Réglez l'effet entre les photos durant le diaporama.

#### *Page 17 Mode Vidéo*

## Â **Mode vidéo**

#### *Parcourez et lisez vos fichiers vidéo.*

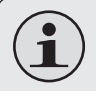

*Votre lecteur supporte les fichiers vidéo AVI. Pour plus de détails, vous référer à la section «Fiche technique».* 

*Pour plus d'informations sur la manière d'obtenir des vidéos sur votre lecteur, veuillez vous référer ŕ la section «Transfert de fichiers sur le lecteur».*

### **Commandes de navigateur de vidéos**

Lorsque vous choisissez le mode VIDEO du menu principal, vous verrez l'écran Video browser.

Utilisez le navigateur Vidéo pour retrouver tous les fichiers vidéo chargés sur votre lecteur.

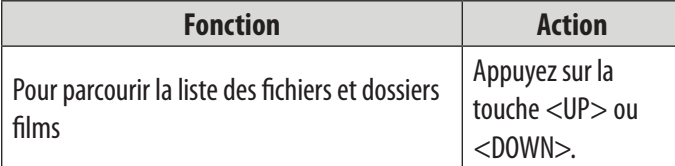

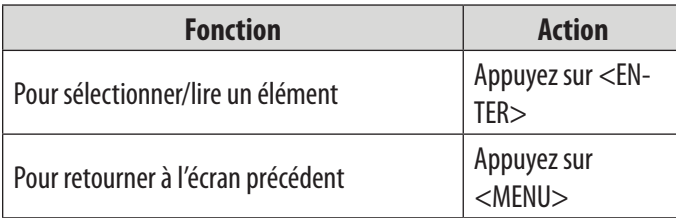

### **Commandes de lecture de vidéos**

Lors de la lecture de vidéos, tenez le lecteur horizontalement. L'orientation des commandes changera en conséquence.

Utilisez les commandes suivantes durant la lecture vidéo, le NOM des commandes est donné comme si le lecteur était tenu à l'horizontale.

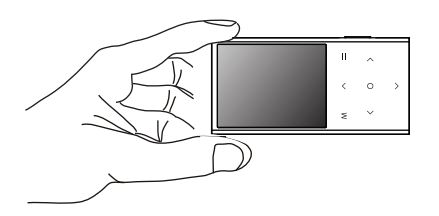

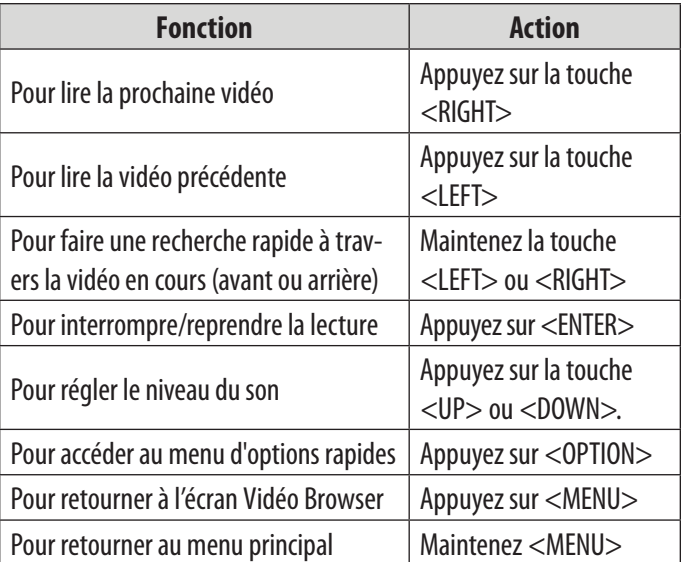

#### *Menu Option rapide*

Pour accéder au menu d'options rapides, appuyez sur <OPTION>deux fois en cours de lecture de vidéo.

*Mode répétition* 

Modifiez les options de répétition afin d'ajuster l'ordre de lecture des pistes.

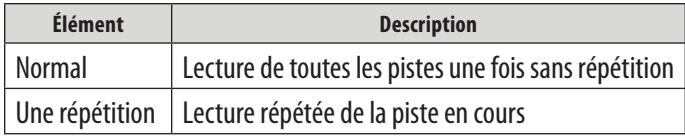

#### Signet

Réglez la position de lecture en cours comme un signet.

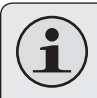

*Pour charger le signet, sélectionnez «Tag List» à partir du menu Vidéo Browser (navigateur vidéo).*

## Â **Mode radio**

#### **Écouter des émissions radio FM.**

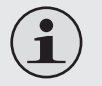

*Une paire d'écouteurs doit être branchée à la prise casque pour pouvoir recevoir les émissions FM; le cordon des écouteurs servira d'antenne.*

## **Commandes de sélection des stations de radio**

Lorsque vous choisissez le mode RADIO du menu principal, vous verrez l'écran Radio Tuning. Vous pouvez rechercher des stations, les sélectionner manuellement ou sélectionner des stations préréglées.

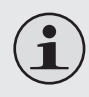

*Vous devez préalablement sauvegarder les stations avant d'utiliser le mode de sélection préréglée.*

Les fonctions suivantes peuvent être exécutées à partir de l'écran «Radio Tuning».

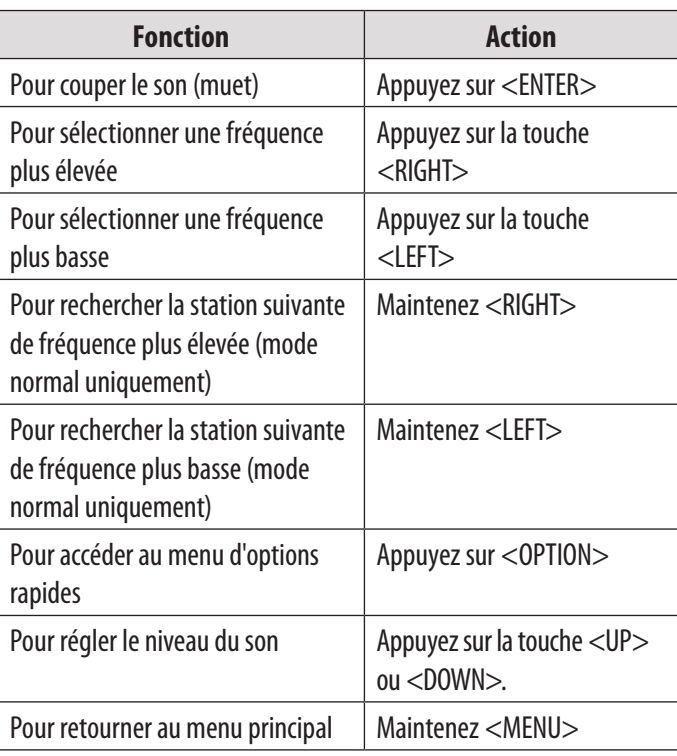

#### *Menu Option rapide*

Pour accéder au menu d'options rapides, appuyez sur <OPTION> sur l'écran "FM Listening"

- Pour parcourir les différents paramètres, appuyez sur <UP> ou <DOWN>.
- Appuyez sur la touche< MENU> pour revenir à l'écran précédent.

#### *Mode manuel (ou préréglage)*

Réglez le mode de syntonisation FM sur Manuel ou Préréglage.

#### *Enregistrer un canal*

Sauvegardez la station actuelle sur la liste des stations préréglées.

- Sélectionnez un créneau «Vide» pour sauvegarder la station comme une station préréglée nouvelle.
- Sélectionnez un créneau existant pour remplacer le préréglé.

#### *Supprimer (canal)*

Supprimez des stations de la liste des stations préréglées.

- 1. Appuyez sur <UP> ou <DOWN> pour sélectionner une station préréglée et appuyez sur <ENTER> pour la supprimer. Un écran d'alerte apparaît alors.
- 2. Choisissez «YES» puis appuyez sur <ENTER> pour confirmer la suppression.

#### *Liste des stations*

Affiche toutes les stations préréglées.

- Appuyez sur <UP> ou <DOWN> pour mettre une station en surbrillance.
- Appuyez sur <ENTER> pour écouter la station.

#### *Forcer Mono*

Activez ou désactivez la réception en stéréo.

#### *Sensibilité*

Réglez la sensibilité de la fonction balayage automatique.

#### *Préréglage automatique*

Balayez toutes les stations dans la portée de réception des émissions. Le lecteur recherchera automatiquement et sauvegardera toutes les fréquences avec un signal d'émission dans la liste des stations préréglées.

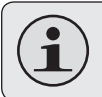

*Le balayage automatique remplacera toute station préréglée mémorisée auparavant.*

#### *Secteur*

Réglez la zone de portée de fréquence FM (USA, Europe, Japon).

## Â **Mode texte**

**Lire les fichiers texte chargés sur votre lecteur (TXT).**

## **Commandes pour parcourir les textes**

Lorsque vous choisissez TEXT à partir du menu principal, vous verrez l'écran Text browser.

- Dir List : permet d'afficher tous les dossiers ou fichiers texte chargés sur votre lecteur.
- Tag List: permet d'afficher la liste Bookmark (signet).

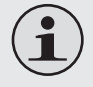

*Si la lecture de texte est déjà en cours, vous aurez l'option supplémentaire de retourner à l'écran «Now Reading» (en cours de lecture).*

Utilisez le navigateur texte pour retrouver tous les fichiers texte chargés sur votre lecteur.

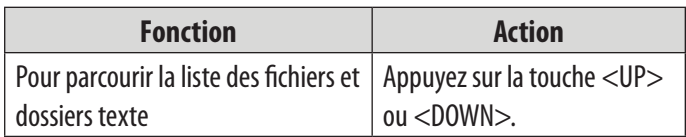

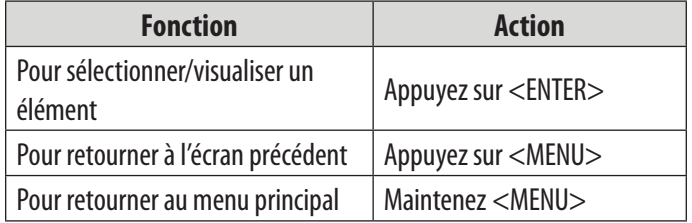

## **Commandes pour lire les textes**

Les fonctions suivantes peuvent être exécutées à partir de l'écran «Text Display» (affichage de texte).

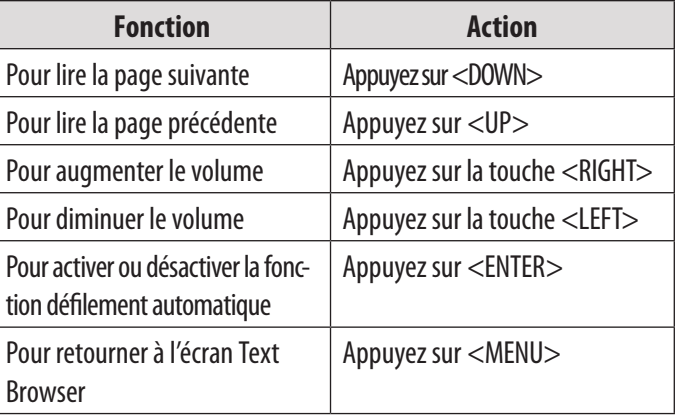

#### *Menu Option rapide*

Le menu option rapide vous permet d'accéder facilement aux paramètres d'option de votre lecteur.

Appuyez sur <OPTION> pour accéder au menu d'options rapides.

- Pour parcourir les différents paramètres, appuyez sur <UP> ou <DOWN>.
- Pour sélectionner un paramètre, appuyez sur la touche <ENTER>.
- Appuyez sur la touche< MENU> pour revenir à l'écran précédent.

#### *Aller à la page*

Sautez directement à une page.

- Appuyez sur <LEFT> ou <RIGHT> pour sélectionner un champ à ajuster.
- Appuyez sur <UP> ou <DOWN> pour ajuster le champ choisi.

Appuyez sur «ENTER» pour confirmer.

#### *Temps de défilement automatique*

Appuyez sur <UP> ou <DOWN> pour régler l'intervalle de temps entre les pages pendant le défilement automatique.

#### *Réglage de taille de police*

Permet de régler la taille du texte affiché.

#### *Régler la couleur de police*

Permet de régler la couleur du texte affiché.

#### *Signet*

Sauvegardez l'endroit actuel comme signet.

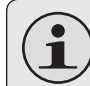

*Pour charger le signet, sélectionnez «Tag List» à partir du menu Text Browser (navigateur de texte).*

#### *Supprimer un signet*

Supprimez le(s) signet(s) de la Tag List.

- 1. Ouvrez la "Tag List» à partir du menu Text Browser.
- 2. Appuyez sur <UP> ou <DOWN> pour sélectionner un signet.
- 3. Appuyez sur <OPTION>, un écran d'alerte apparaît alors.
- 4. Appuyez sur <LEFT> ou <RIGHT> pour choisir «YES» puis appuyez sur <ENTER> pour valider.

## **Node explorateur**

#### *Entrez en mode Explorer pour visualiser et effacer les dossiers et fichiers chargés sur votre lecteur.*

Pour entrer en mode Explorer, sélectionnez EXPLORER dans le menu principal puis confirmez.

Si un fichier compatible est sélectionné puis confirmé, il sera lu dans son mode correspondant.

- Mode musique : MP3, WMA, APE
- Mode vidéo : AVI
- Mode photo : JPG, BMP, GIF
- Mode Ebook : TXT, LRC

### **Commandes explorateur**

Lorsque vous choisissez le mode EXPLORER du menu principal, vous verrez l'écran File Explorer. Vous pouvez déplacer, copier et effacer des fichiers ou dossiers à partir du lecteur.

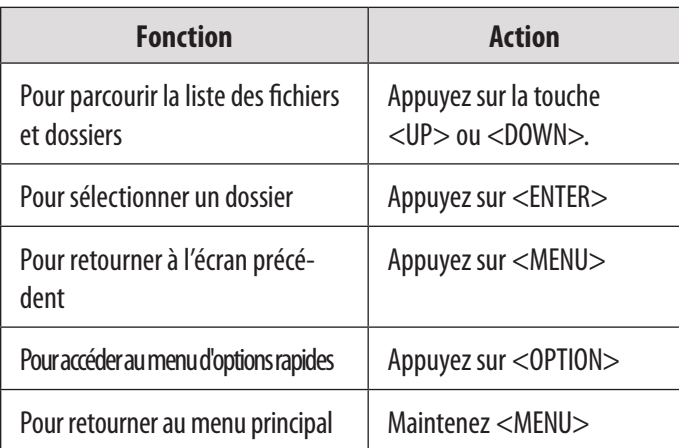

#### *Menu Option rapide*

À partir du menu d'options rapides, vous pouvez déplacer, copier et effacer des fichiers et dossiers du lecteur.

 Appuyez sur <OPTION> pour accéder au menu d'options rapides.

 $\div$  Pour parcourir les différents paramètres, appuyez sur <UP> ou <DOWN>.

- Pour sélectionner un paramètre, appuyez sur la touche <ENTER>.
- Appuyez sur la touche< MENU> pour revenir à l'écran précédent.

#### *Déplacer*

Déplacez le fichier ou dossier choisi vers un autre dossier du lecteur.

- Appuyez sur <ENTER> pour ouvrir «Internal Memory» (mémoire interne).
- Appuyez sur <UP> ou <DOWN> pour sélectionner le dossier destinataire..
- Appuyez sur <ENTER> pour confirmer, le lecteur démarre le déplacement de la sélection.

#### *Copier*

Copiez le fichier ou dossier choisi vers un autre dossier du lecteur.

- Appuyez sur <ENTER> pour ouvrir «Internal Memory» (mémoire interne).
- Appuyez sur <UP> ou <DOWN> pour sélectionner le dossier.
- Appuyez sur <ENTER> pour confirmer, le lecteur démarre la copie de la sélection.

#### *Supprimer*

Supprimez le fichier ou dossier sélectionné.

- Appuyez sur la touche <LEFT> ou <RIGHT> pour sélectionner «YES».
- Appuyez sur «ENTER» pour confirmer.

## **Node de configuration**

#### **Entrez dans le mode Setup (configuration) pour choisir les options système de votre lecteur.**

Pour entrer dans le mode de configuration, sélectionnez SETUP dans le menu principal.

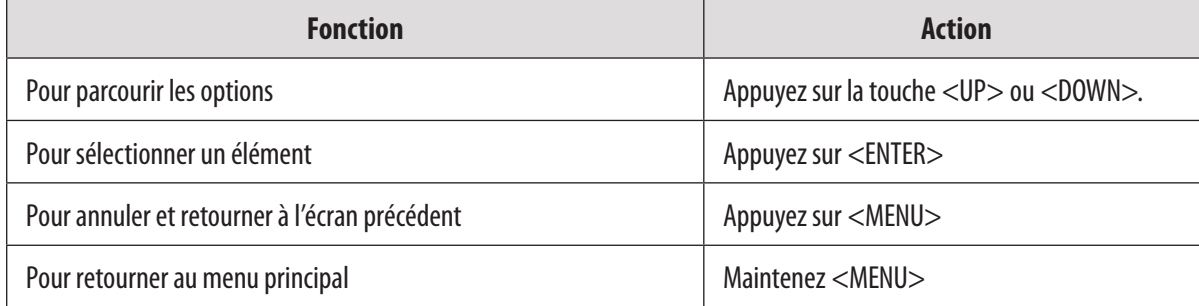

Les options suivantes sont disponibles : certaines de ces options peuvent être configurées à partir du menu Quick Option.

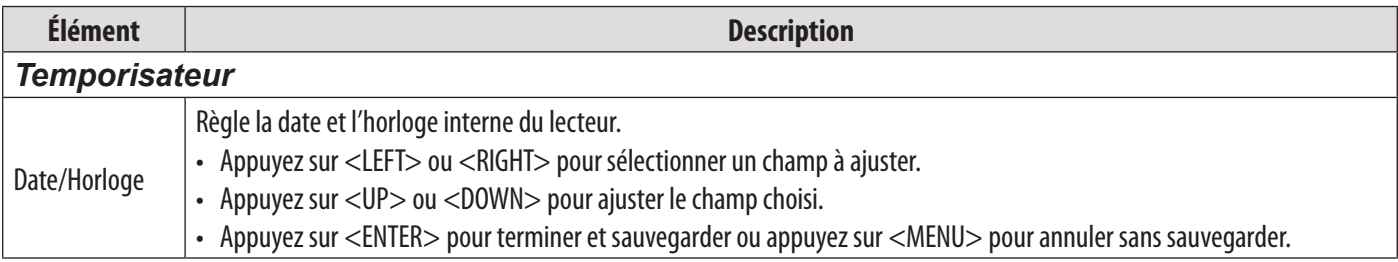

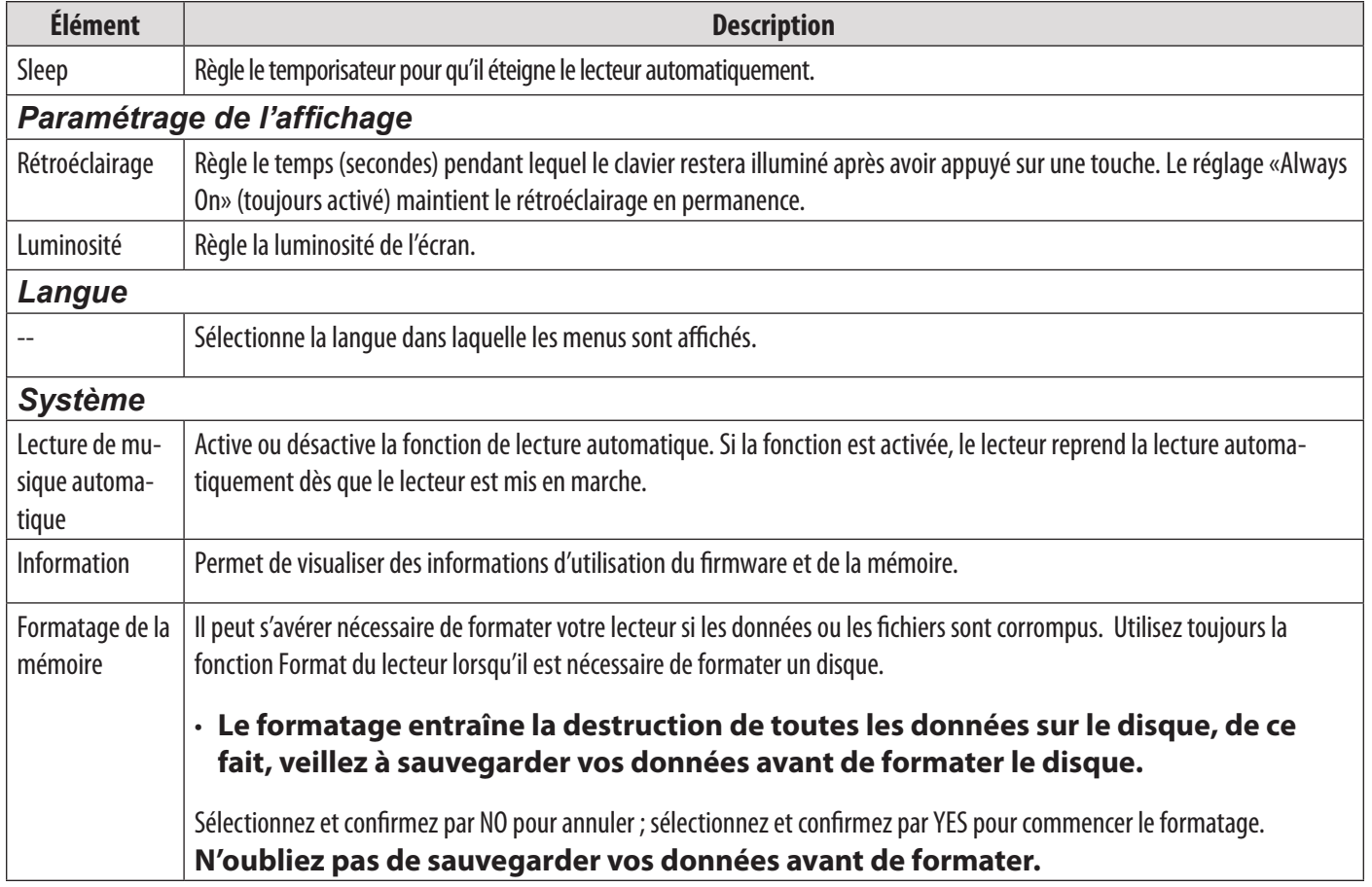

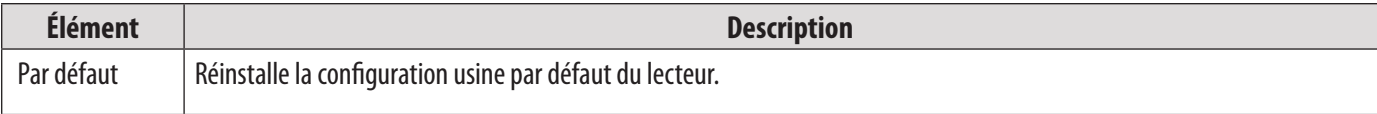

## Â **Conversion De Vidéos**

En ce qui concerne la synchronisation et la conversion de films et de musique, veuillez utiliser le logiciel MPMANAGER fourni sur le CD-ROM.

Ce logiciel peut également être utilisé pour la MISE A JOUR de votre lecteur.

Le manuel MPMANAGER est inclus sur votre CD-ROM.

## Â **Fiche technique**

Les caractéristiques techniques et la conception peuvent être sujettes à modification sans avis préalable.

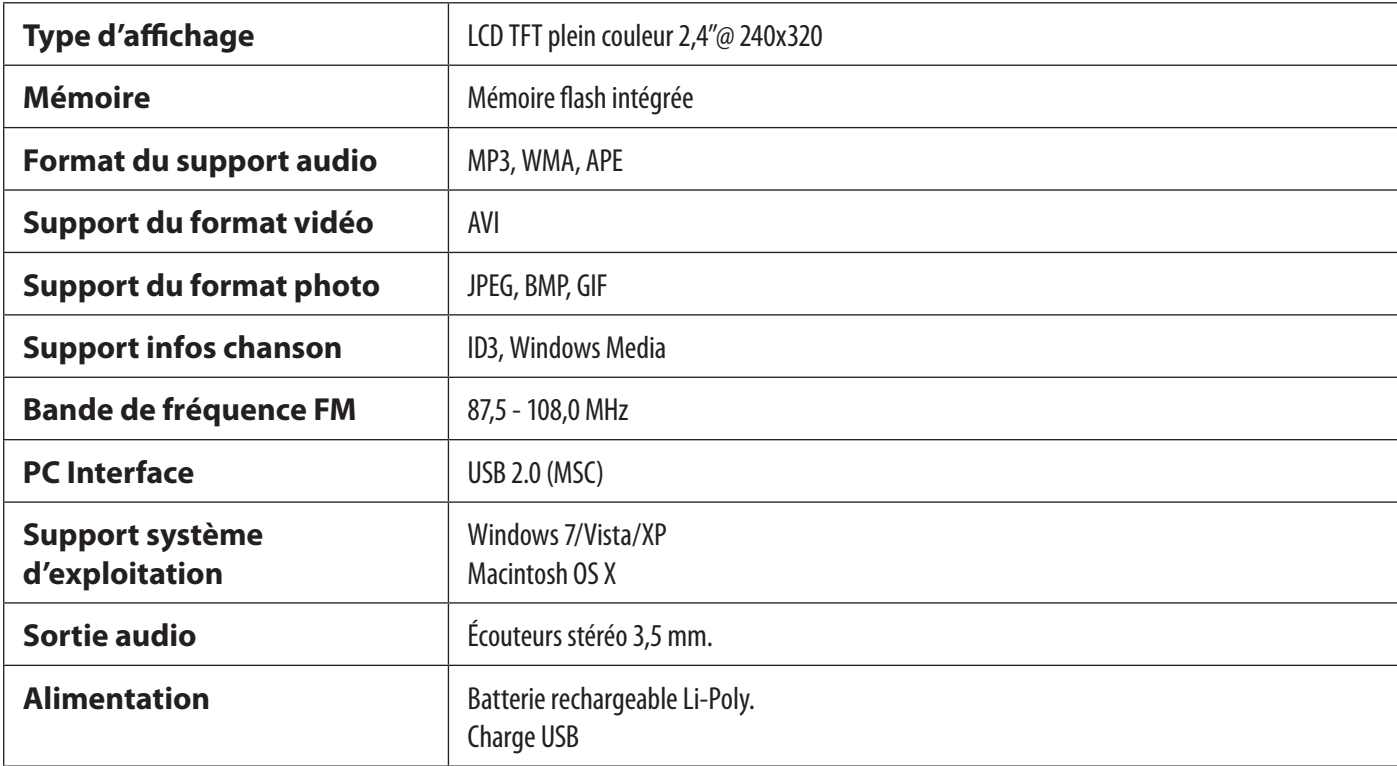

*Page 31 Fiche Technique*

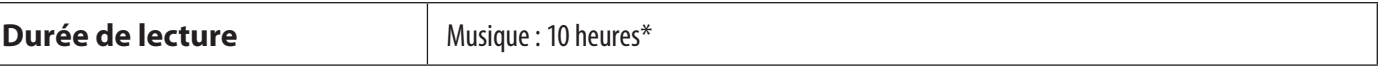

*\*La durée de lecture musicale est une valeur estimée basée sur la lecture d'un MP3 encodé à 128 kbps. Le temps de lecture effectif peut varier selon les méthodes de codage et autres facteurs.*

## Â **Recherche Des Pannes**

Si vous rencontrez un problème avec cet appareil, reportez-vous au guide de recherche des pannes cidessous.

#### *Le lecteur ne s'allume pas.*

- Vérifiez que le lecteur est complètement chargé. Essayez de charger le lecteur toute une nuit (8 heures).
- Réinitialisez le lecteur (utilisez un trombone pour appuyer légèrement sur l'orifice de réinitialisation situé à l'arrière du lecteur) et essayez à nouveau.

#### *Les boutons ne fonctionnent pas.*

 Réinitialisez le lecteur (utilisez un trombone pour appuyer légèrement sur l'orifice de réinitialisation situé à l'arrière du lecteur) et essayez à nouveau.

#### *Je ne parviens pas à transférer des fichiers vers le lecteur.*

- Vérifiez que votre ordinateur est sous tension et que le système d'exploitation est pris en charge.
- Si vous utilisez un câble d'extension USB, vérifiez qu'il est correctement branché au lecteur et au PC, ou essayez d'utiliser un autre câble USB.
- Si vous avez connecté le lecteur via un concentrateur USB, essayez de brancher directement le lecteur à votre ordinateur.
- Vérifiez que la capacité de mémoire du lecteur n'est pas pleine.

#### *Il n'y a pas de son lors de la lecture.*

- Vérifiez le niveau du volume sonore.
- Vérifiez que les écouteurs sont correctement branchés au lecteur.

#### *La qualité sonore de la musique est médiocre*

- Essayez de lire le fichier sur votre ordinateur. Si la qualité sonore est encore médiocre, essayez de télécharger à nouveau le fichier ou d'encoder le fichier à nouveau par vous-même.
- Vérifiez que le débit binaire du fichier n'est pas trop bas. Au plus le débit binaire du fichier est élevé, au plus le son sera de meilleure qualité. Le débit binaire minimum recommandé est de 128 kbits/s pour les fichiers MP3 et de 96 kbits/s pour les fichiers WMA.
- Essayez de diminuer le volume du lecteur.
- Vérifiez que les écouteurs sont correctement branchés au lecteur.

#### *Le lecteur ne lit pas mon fichier musical.*

Vérifiez que le format du fichier est compatible.

 Le fichier est peut-être protégé contre la copie et vous n'avez peut-être pas l'autorisation de lire ce fichier. Si vous pensez qu'il s'agit d'une erreur, contactez le service à partir duquel vous avez téléchargé le fichier.

#### *Les caractères de l'écran LCD sont corrompus ou il existe un problème avec l'écran LCD.*

- Vérifiez que la langue du menu adéquate a été définie.
- Réinitialisez le lecteur (utilisez un trombone pour appuyer légèrement sur l'orifice de réinitialisation situé à l'arrière du lecteur) et essayez à nouveau.

#### *Dysfonctionnement du lecteur.*

 Réinitialisez le lecteur (utilisez un trombone pour appuyer légèrement sur l'orifice de réinitialisation situé à l'arrière du lecteur) et essayez à nouveau.

### **Pour de plus amples informations, veuillez consulter notre site Web**

**www.mpmaneurope.com**

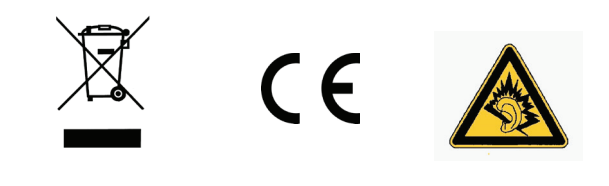

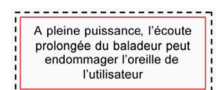